## INFORME PROYECTOS-2023

**INDUSTRIAL LAB 5.0 2023 - PILOTO DEMOSTRADOR DE CENTROS DE PRODUCCIÓN DESLOCALIZADOS EN RED**

**Informe de resultados**

**Número de proyecto:** 22300014 **Expediente:** IMAMCA/2023/2 **Duración:** Del 01/01/2023 al 31/12/2023 **Coordinado en AIDIMME por:** José Luis Sánchez

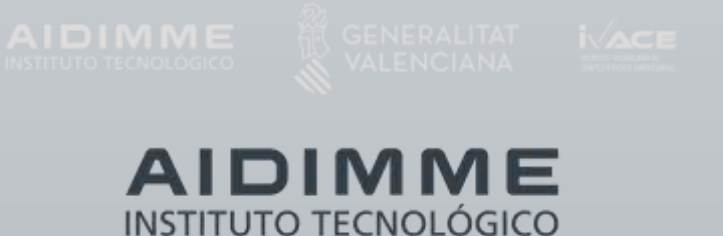

#### <span id="page-2-0"></span>**ÍNDICE**

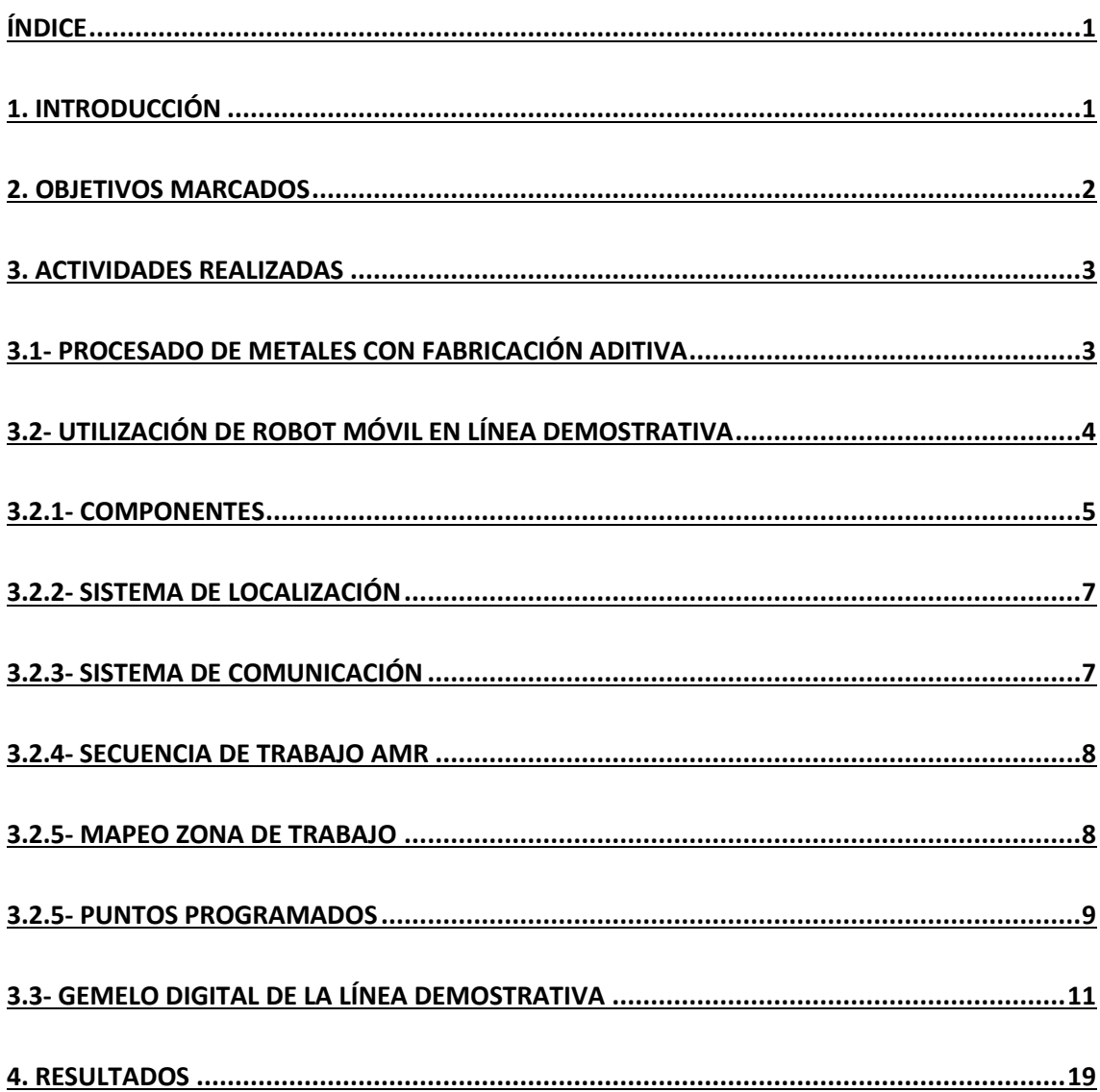

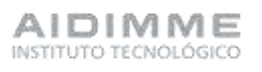

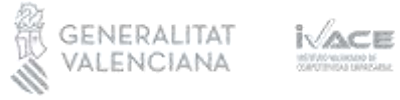

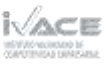

### 2023 -ROYECTOS NFORME

#### <span id="page-4-0"></span>**1. Introducción**

En la anualidad de 2022, se desarrolló un piloto demostrador en el que se muestra la interoperabilidad entre dos centros de producción deslocalizados físicamente y conectados mediante una red digital. El objeto de este piloto demostrador era promover y difundir a las empresas de la Comunidad Valencia de los sectores metalmecánico, mueble y madera, el uso de las tecnologías habilitadoras que permiten alcanzar el paradigma de la fábrica inteligente y los beneficios que se pueden obtener mediante la digitalización de los procesos.

Para ello, se consideraron a modo demostrativo, dos centros de producción. Uno ubicado en las instalaciones de AIDIMME en Valencia, y otro ubicado en las instalaciones de FEMPA en Alicante. Estos centros de producción serán también meros demostradores de tecnologías avanzadas de producción relacionadas con el paradigma de la fábrica inteligente.

Durante el año 2022 se instalaron los siguientes demostradores:

- Fabricación aditiva (FA)
- Robótica
- Realidad virtual/Realidad aumentada (RV/RA).

En la anualidad 2023 se plantea el desarrollo de aplicaciones que utilicen dichos demostradores sobre tecnologías de digitalización, a partir de los resultados obtenidos en diversos proyectos de I+D relacionados con las mismas y ejecutados por AIDIMME en anualidades anteriores. Las tecnologías implicadas son las siguientes: robótica industrial y/o colaborativa, fabricación aditiva, visión artificial, realidad virtual y aumentada, gemelo digital y analítica de datos.

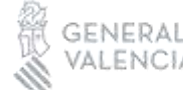

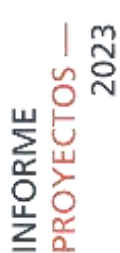

#### <span id="page-5-0"></span>**2. Objetivos marcados**

Los objetivos específicos para la anualidad 2023 son los siguientes:

- Mostrar las posibilidades de una tecnología de Fabricación Aditiva que procese metales
- Mostrar opciones de automatización de procesos logísticos internos, utilizando robots móviles
- Desarrollar el gemelo digital de la línea demostrativa automatizada, que permita visualizar y controlar diversas variables de funcionamiento

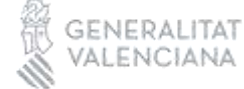

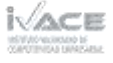

#### <span id="page-6-0"></span>**3. Actividades realizadas**

#### <span id="page-6-1"></span>**3.1- Procesado de metales con fabricación aditiva**

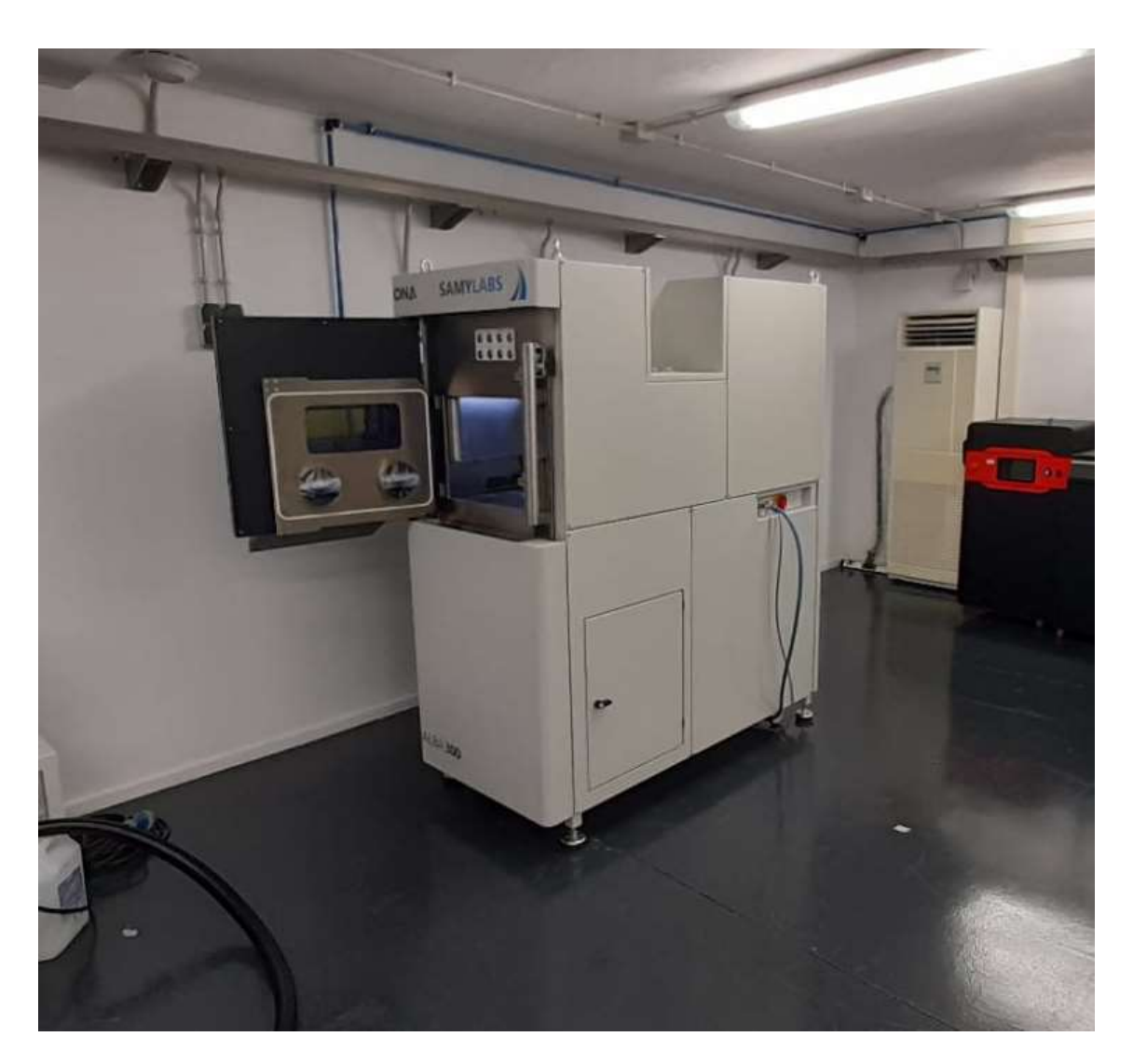

Se ha instalado en el demostrador una tecnología de fabricación aditiva metálica que utiliza polvo como materia prima, conocida en inglés por las siglas (PBF-LB/M). Tecnología con 300W de potencia y plato de 200mm de diámetro permite la fabricación de piezas complejas con altas densidades para la fabricación de prototipos y productos finales capaces de cumplir las más altas restricciones mecánicas. Es posible procesar materiales como el aluminio o aleaciones de Titanio ya que esta preparada para el procesado de materiales muy reactivos. En estos momentos está calibrada para el procesado de aceros que simplifica la operativa y postprocesos de la materia prima.

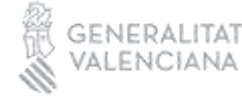

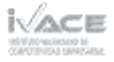

## 2023 -ROYECTOS INFORME

#### <span id="page-7-0"></span>**3.2- Utilización de robot móvil en línea demostrativa**

En el demostrador de fabricación inteligente se ha incorporado un robot móvil con la finalidad de transportar piezas plásticas fabricadas con tecnología aditiva como es el cuerpo y la tapa para el montaje del USB, así como las piezas metálicas a los alimentadores de la línea demostrativa. Dichas piezas se encuentran almacenadas en gavetas en la sala contigua y cuando sea necesario recargar alguno de los alimentadores se solicitará al robot móvil que realice la acción correspondiente.

Por otra parte, el robot móvil también es encargado de recoger USB ensamblados de la línea de demostración y llevarlos a la estantería de almacenaje, este proceso se realiza cuando sea requerido por el usuario o cuando el almacén que está dentro de la línea se llene.

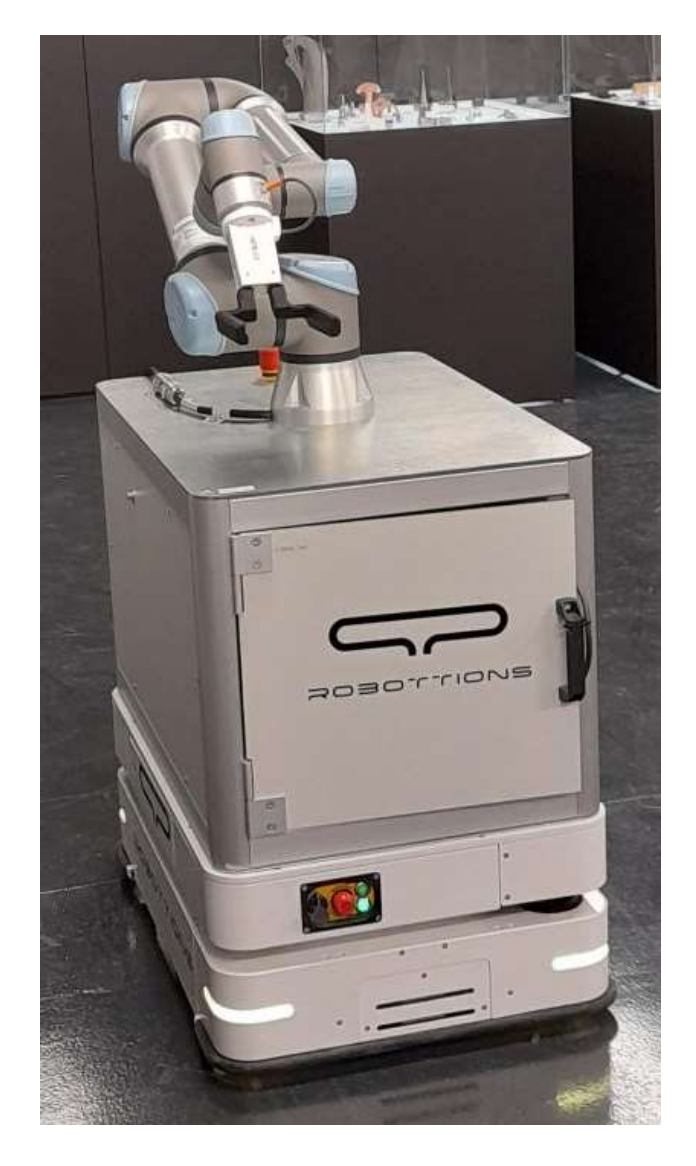

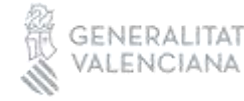

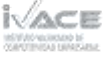

## 2023 -ROYECTOS NFORME

#### <span id="page-8-0"></span>**3.2.1- Componentes**

El conjunto del vehículo está compuesto por los siguientes elementos:

• **AMR 300XS:** vehículo de navegación SLAM con una precisión de parada de +/- 5 mm, una carga soportable de 300 Kg y una velocidad máxima de 1.5 m/s. Para un funcionamiento seguro posee un láser de seguridad en cada una de las esquinas opuestas de modo que le permite percibir aquellos obstáculos que se crucen en su camino.

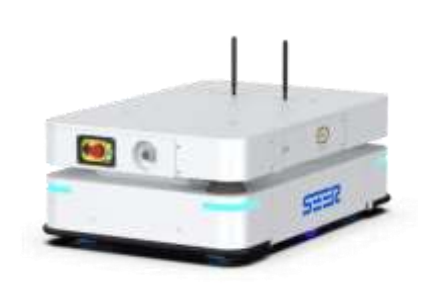

• **UR5e y controladora:** robot colaborativo con un alcance de 850 mm y una carga útil soportable de 5 Kg. Equipado con una pinza en el extremo de su brazo para permitir coger y depositar elementos en cualquier tipo de superficie. La controladora se encuentra situada en el interior de la caja, entre el AMR y el robot colaborativo. Permite llevar a cabo las acciones del robot, haciendo de punto de comunicación entre PLC externo y AMR. Alimentado con 48V a partir de la batería del AMR y conectado al sistema de setas de seguridad del propio vehículo.

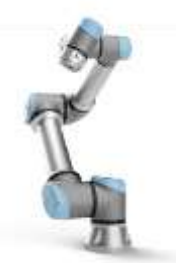

• **Punto de acceso Phoenix Contact FL WLAN 1100:** situado en la parte trasera del AMR, permite comunicar el controlador del UR con el PLC externo para recibir las señales que permitan iniciar las misiones de trabajo.

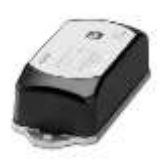

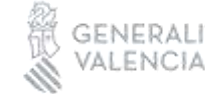

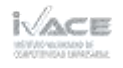

• **Sistema de seguridad:** AMR posee dos láseres de seguridad activa para evitar colisiones, uno en la esquina izquierda de la parte delantera, y otro en la esquina opuesta de la parte trasera. Los campos de seguridad del AMR trabajan de forma inteligente, ya que va adaptando las trayectorias que realice el vehículo para evitar paradas innecesarias.

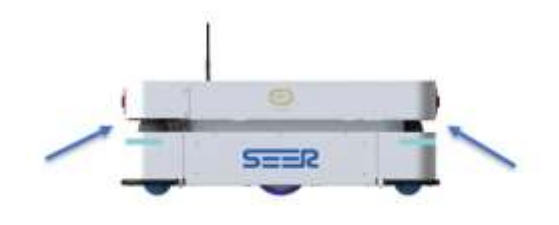

A su vez, dispone de un sistema de seguridad pasivo como son las setas de parada de emergencia, el conjunto posee un total de 3 setas de seguridad. Dos en el AMR (parte delantera y parte trasera), y una sobre la mesa que soporta el UR5e. Con cualquiera de ellas se bloquea tanto el movimiento del AMR como el del UR.

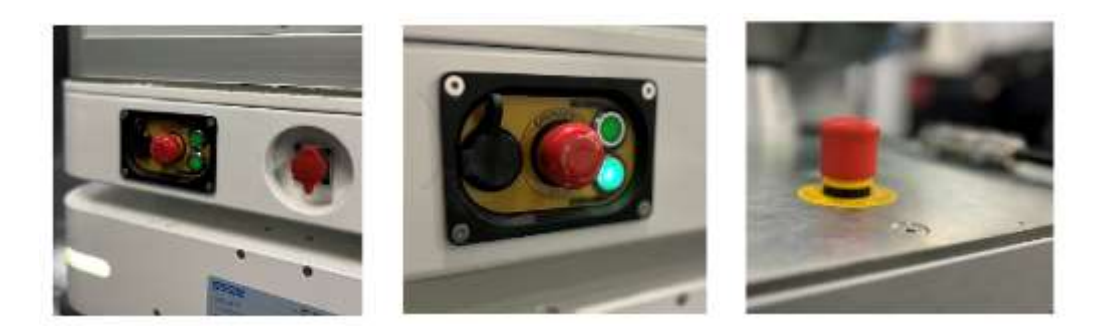

• **Luces de señalización luminosa:** los diferentes colores que emite el AMR nos permiten conocer el estado del vehículo, y cuál es su función en cada uno de los momentos. La luz naranja nos indica que el AGV está en reposo, la luz azul que está en movimiento, la morada que está detenido por culpa de un obstáculo, y finalmente la roja cuando existe algún tipo de error o anomalía.

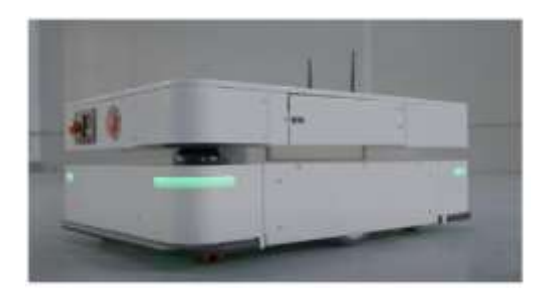

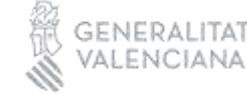

2023

PROYECTOS-

NFORME

- 2023 -ROYECTOS NFORME
- **Sistema de alimentación:** La carga del AMR se realiza a través de su punto de carga mediante enchufe doméstico. Este cargador está anclado al suelo para evitar el desplazamiento de este, y que el AMR tenga problemas para encontrarlo. El AMR se auto posiciona una vez ha detectado el cargador, entra con una velocidad reducida hasta el punto de contacto y empieza la transferencia de electricidad.

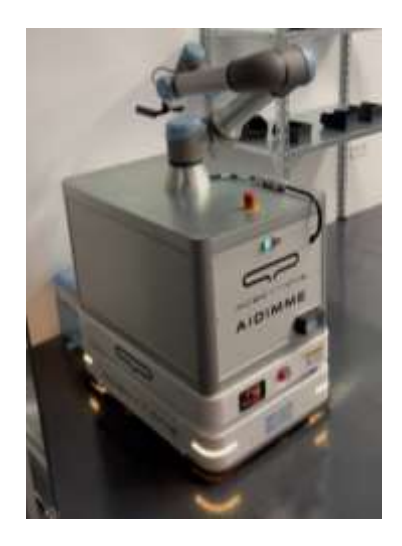

#### <span id="page-10-0"></span>**3.2.2- Sistema de localización**

El AMR 300XS utiliza un sistema de navegación SLAM en el visualiza todos los elementos disponibles en un ambiente para guardarlos como referencia y posteriormente utilizarlos para localizarse y saber exactamente en qué posición se encuentra. Es por ello por lo que posee una gran importancia el hecho de evitar realizar grandes cambios en el ambiente por donde navega el vehículo, ya que puede conducir a fallos de navegación, malas precisiones de parada o movimientos inesperados y erróneos del robot.

#### <span id="page-10-1"></span>**3.2.3- Sistema de comunicación**

Para la comunicación entre todos los elementos del sistema, nos encontramos que es el controlador del UR5e el que hace de punto de unión entre todos ellos. De esta forma nos permite comunicar al PLC externo con el AMR y hacerle llegar misiones de forma continua.

La conexión entre UR5e y AMR se realiza a través de MODBUS, pasando la información a través de un cable ethernet desde el vehículo hasta el robot. Por otro lado, la comunicación entre PLC externo y UR5e se lleva a cabo a través de Profinet, y para hacer esto posible ha sido necesaria la instalación de un punto de acceso externo que nos permita la comunicación. Es internamente en el programa del UR donde se

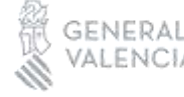

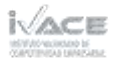

configuran las variables de forma que la información llegue a todos los componentes de este sistema.

#### <span id="page-11-0"></span>**3.2.4- Secuencia de trabajo AMR**

La imagen a continuación describe la secuencia de trabajo que debe realizar el AMR:

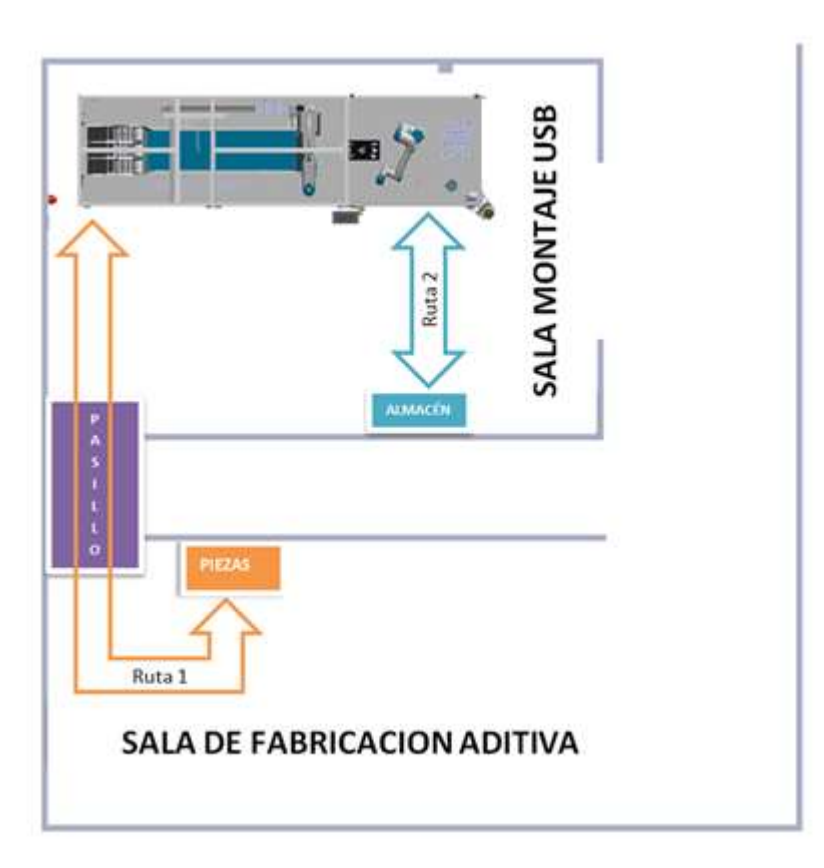

- **Ruta 1:** recoge la gaveta necesaria con piezas fabricadas para recargar en el alimentador correspondiente. La petición de recargar piezas la realiza el usuario en el momento más oportuno.
- **Ruta 2:** Cuando exista un número determinado de USBs montados en este caso más de dos, el usuario puede solicitar al AMR que se acerque a la zona de entrega de USBs para que el robot UR que está dentro de la línea deposite en la gaveta dos piezas, una vez depositadas el AMR regresa la gaveta con piezas a la zona del almacén. Cuando el almacén dentro del demostrador esta lleno el AMR realizará la misma ruta previamente solicitada por el usuario y recogerá todas las piezas mantadas.

#### <span id="page-11-1"></span>**3.2.5- Mapeo zona de trabajo**

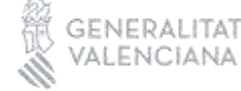

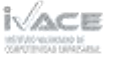

8

**TRANSFERENCIA** -

En la siguiente imagen se muestra el mapeo realizado de la zona de trabajo, en la cual se pueden observar los puntos correspondientes a cada recorrido.

- **Recargar piezas:** Los tres puntos de recogida de piezas (tapa, pen y cuerpo) dentro de la sala de fabricación aditiva contigua y el punto desde que el robot móvil recarga los alimentadores de dentro de la línea.
- **Recogida de piezas fabricadas:** El punto de recogida de la gaveta vacía en el almacén y el punto de recogida de las piezas fabricadas dentro del demostrador.

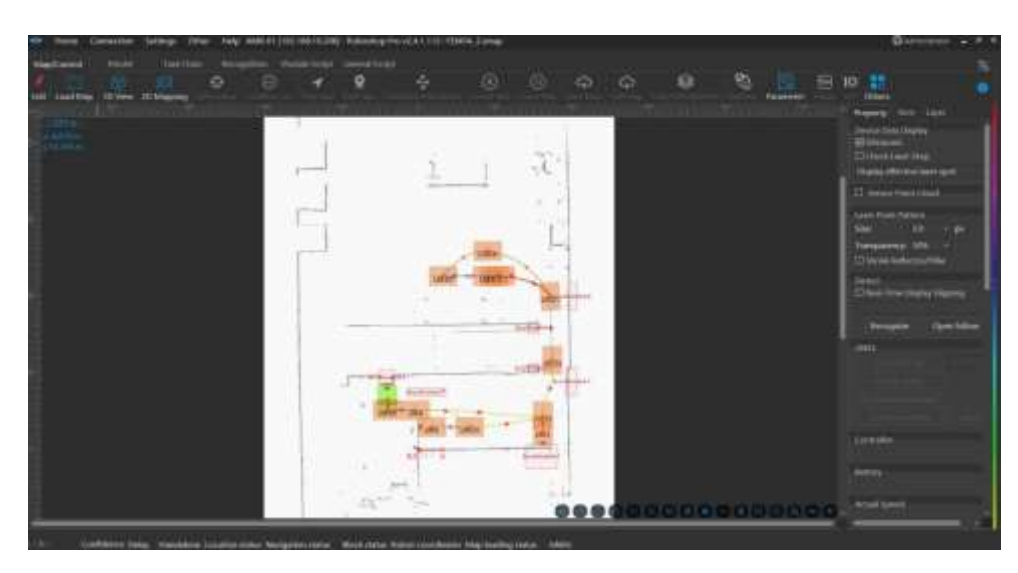

#### <span id="page-12-0"></span>**3.2.5- Puntos programados**

• Punto de recogida de piezas, salsa de fabricación aditiva.

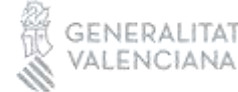

# INFORME<br>PROYECTOS — 2023

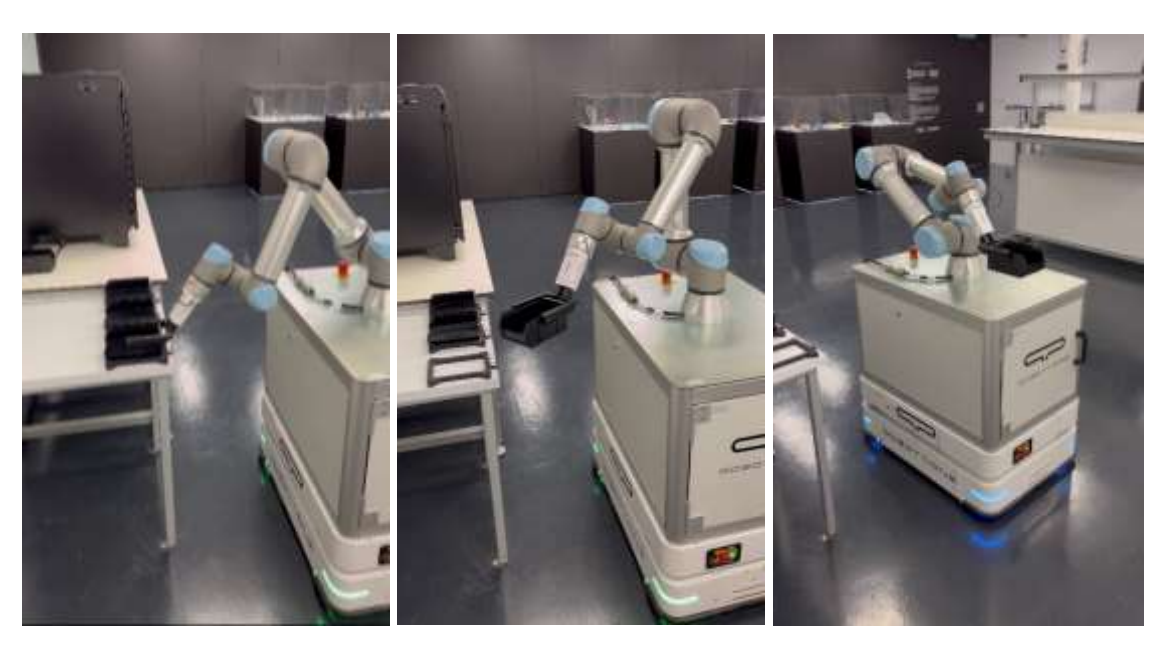

• Punto para recargar alimentadores.

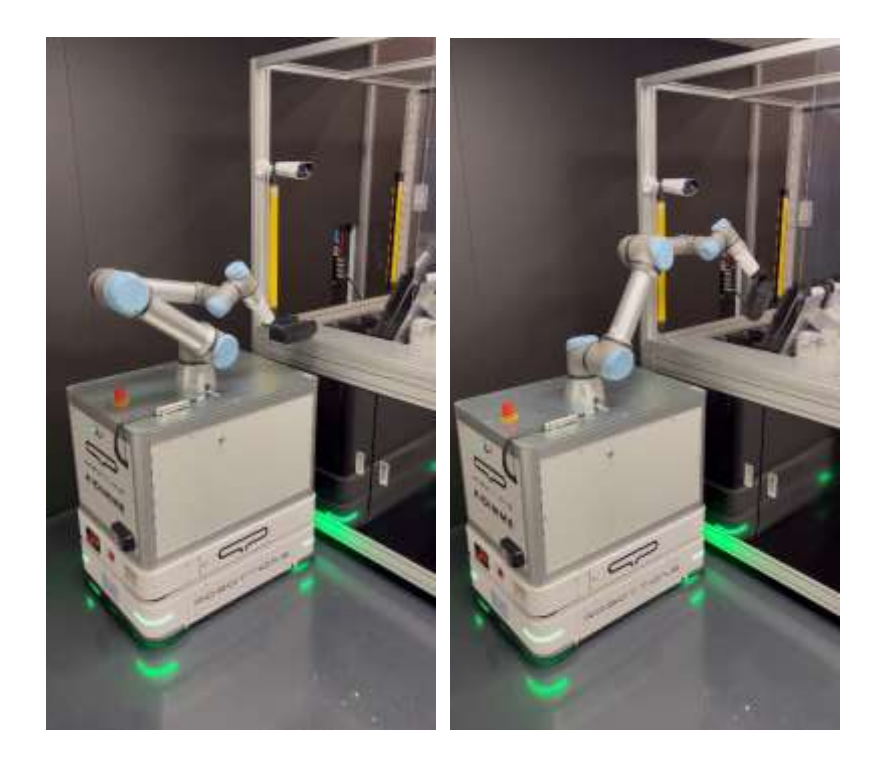

• Punto de recogida y dejada de gaveta del almacén.

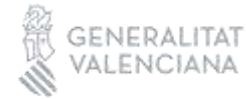

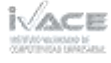

## INFORME<br>PROYECTOS — 2023

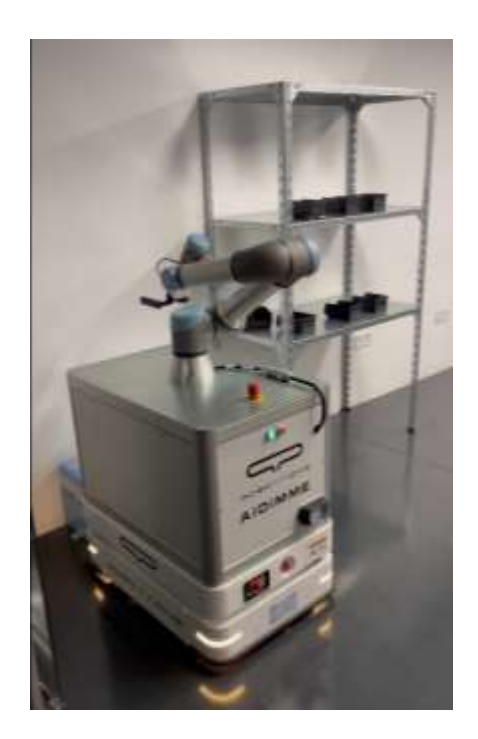

• Punto de recogida de USBs montados.

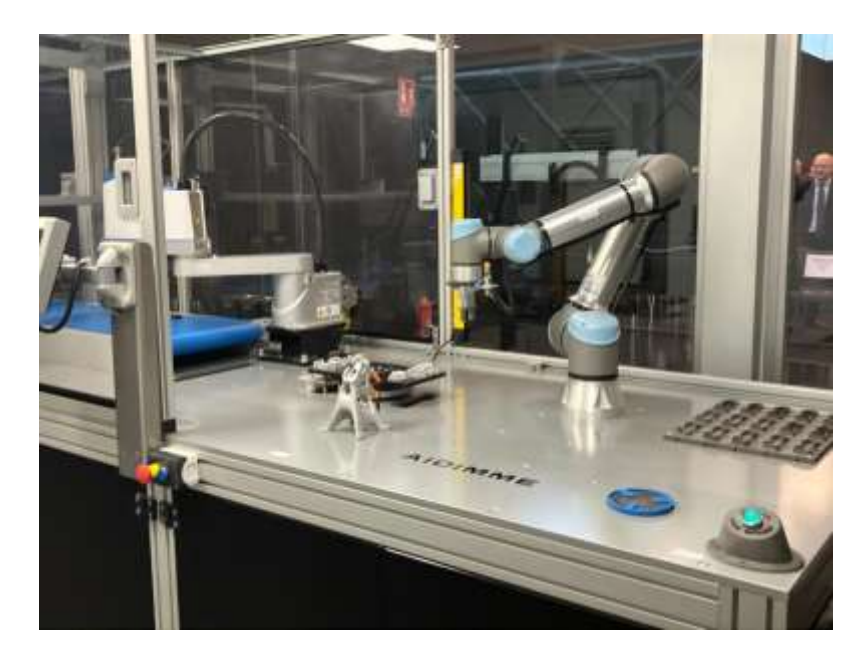

#### <span id="page-14-0"></span>**3.3- Gemelo digital de la línea demostrativa**

Se ha desarrollado un gemelo digital en RV, accesible desde las gafas Meta Quest

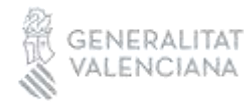

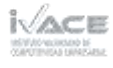

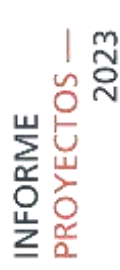

TRANSFERENCIA-

adquiridas en el proyecto.

Desde este gemelo digital se puede visualizar e interaccionar con la línea.

El gemelo digital permite acceder al estado de la misma en tiempo real, modificar desde determinados parámetros de la línea física, como la velocidad.

También permite simular el comportamiento de la misma, con distintas configuraciones de velocidades.

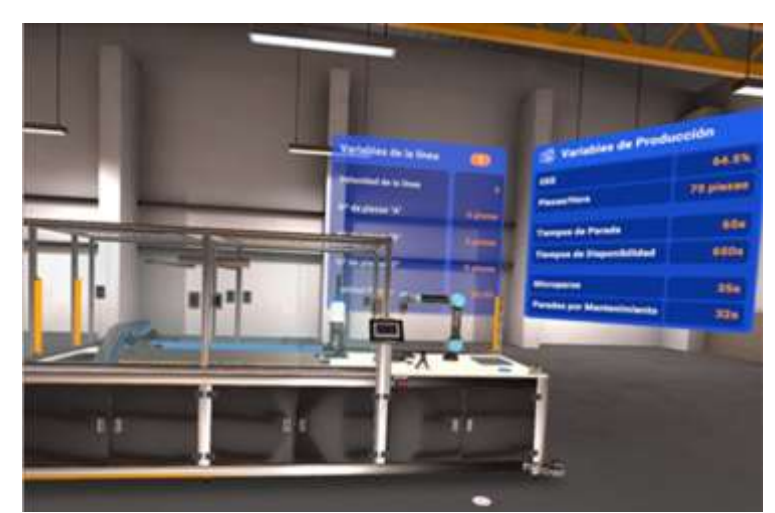

Visualización de la línea desde el gemelo digital con paneles de variables de la línea y variables de producción.

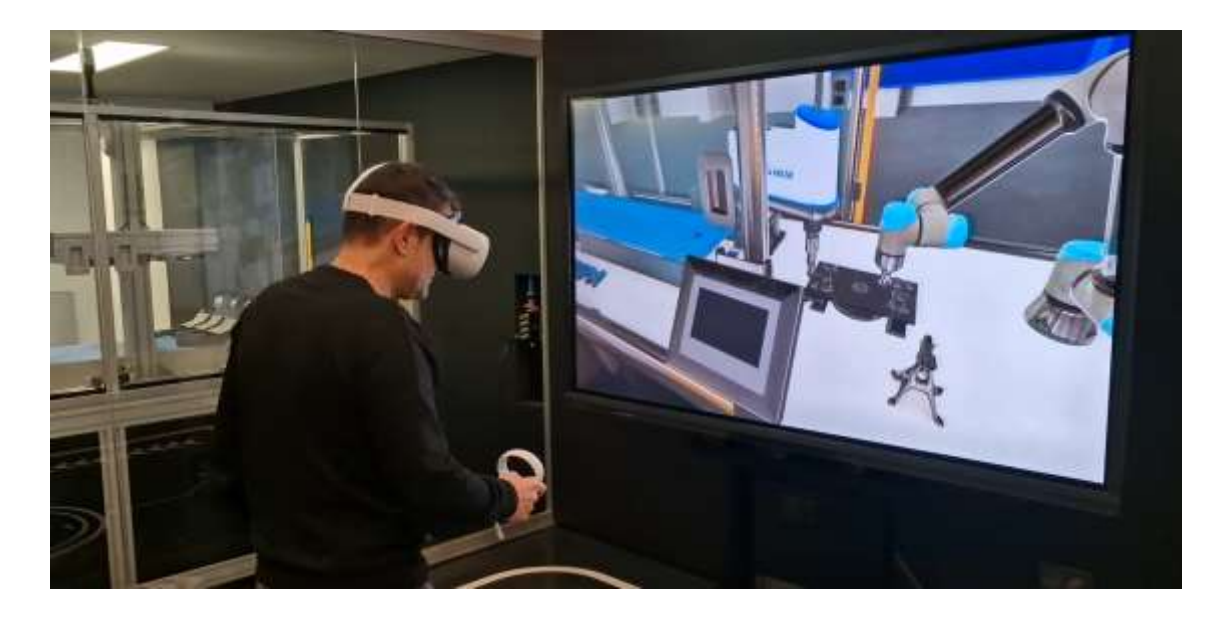

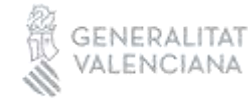

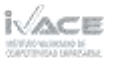

12

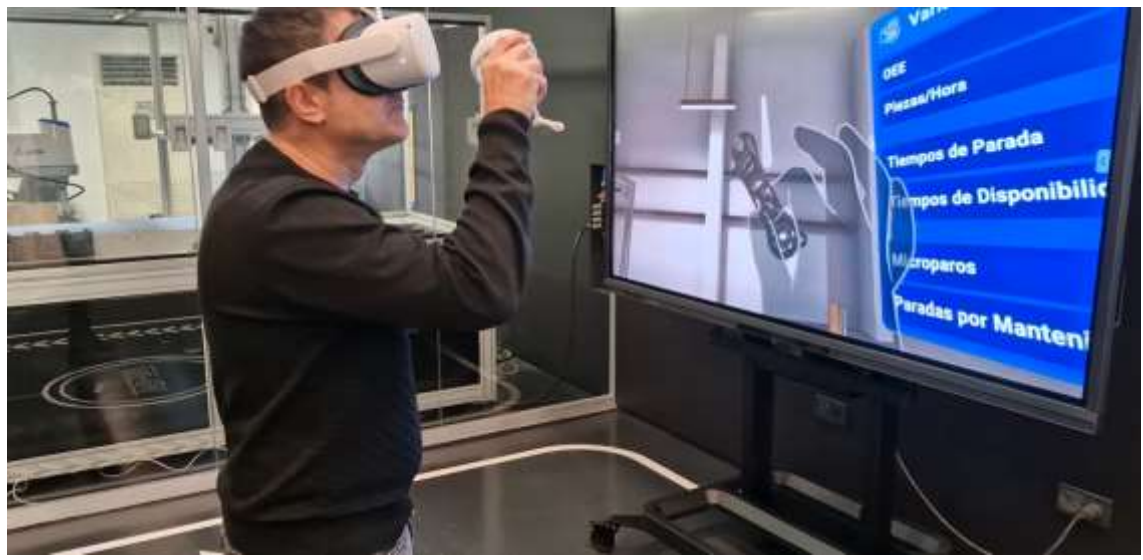

Interacción con diversos elementos de la línea

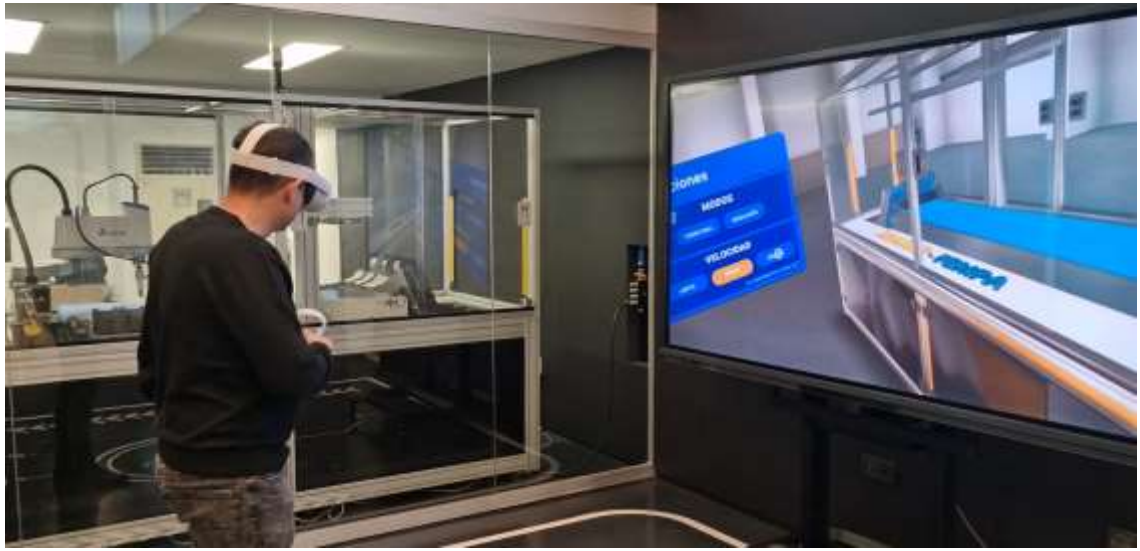

Cambio de modo simulación y tiempo real y cambio de velocidad de la línea

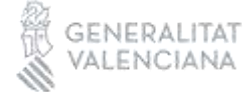

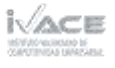

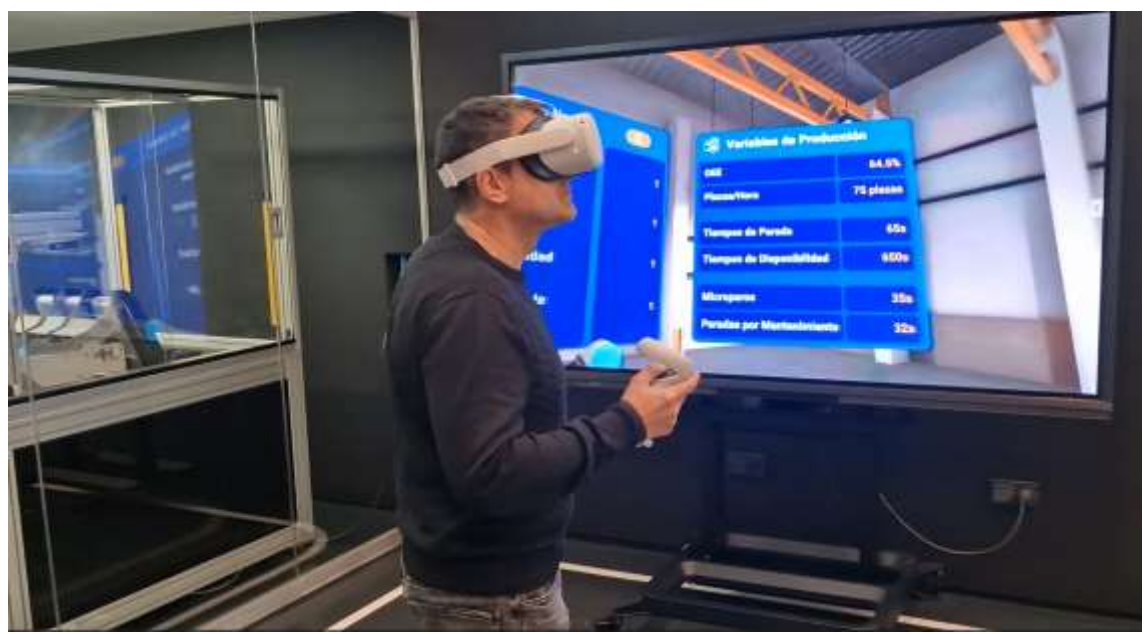

Visualización de las variables de la línea en tiempo real y variables de producción

Para la realización del gemelo digital en RV se ha utilizado el entorno de Unity3D, un motor multiplataforma de realización de videojuegos y de aplicaciones de RV

Para ellos se ha partido de un modelo 3D de la línea:

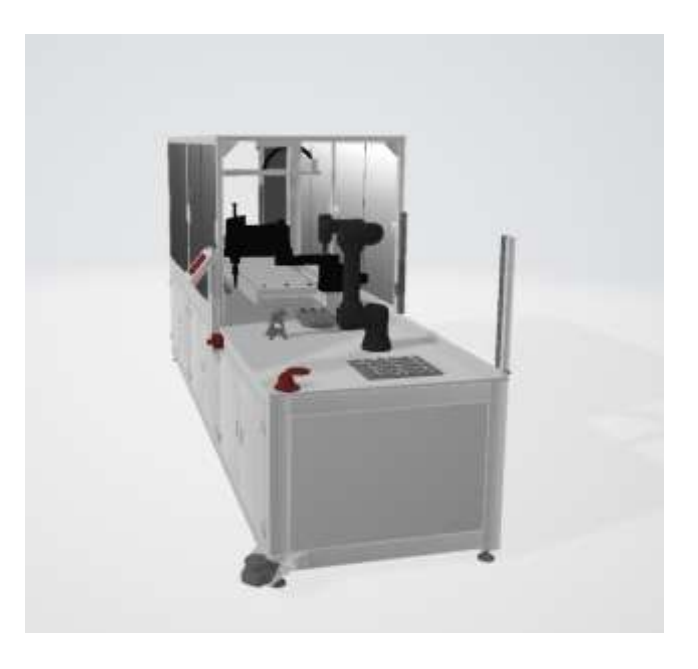

Para las comunicaciones, se han creado diversos endpoints, a los que se acceden desde

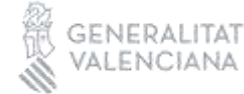

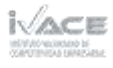

el gemelo digital, que permiten acceder a datos provenientes del PLC,estado actual de la línea, y a datos del MES integrado (Dooet), datos de producción, siguiendo el siguiente esquema.

#### Esquema comunicaciones

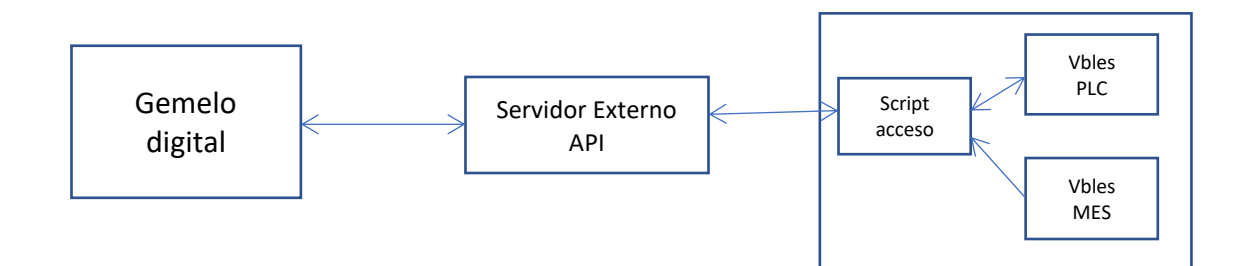

#### Variables OPCUA del PLC

Barrera de seguridad Alimentadores Barrera de seguridad UR Pulsador UR Estado UR Estado Scara Estado Alimentador 1 Estado Alimentador 2 Estado Alimentador 3 Estado servo cinta Escáner de seguridad Estado puertas de seguridad VELOCIDAD DE LA CINTA Piezas Procesadas UR Piezas Procesadas CAMARA Piezas Procesadas SCARA

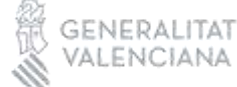

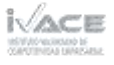

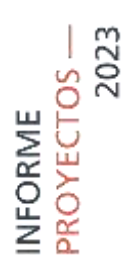

#### EndPoints a los que se accede desde el gemelo digital

• Obtención de los datos de la línea en tiempo real

<http://dpdesarrollo.aidimme.es/fempa/api/dato>

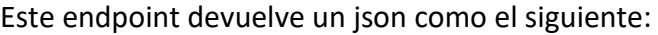

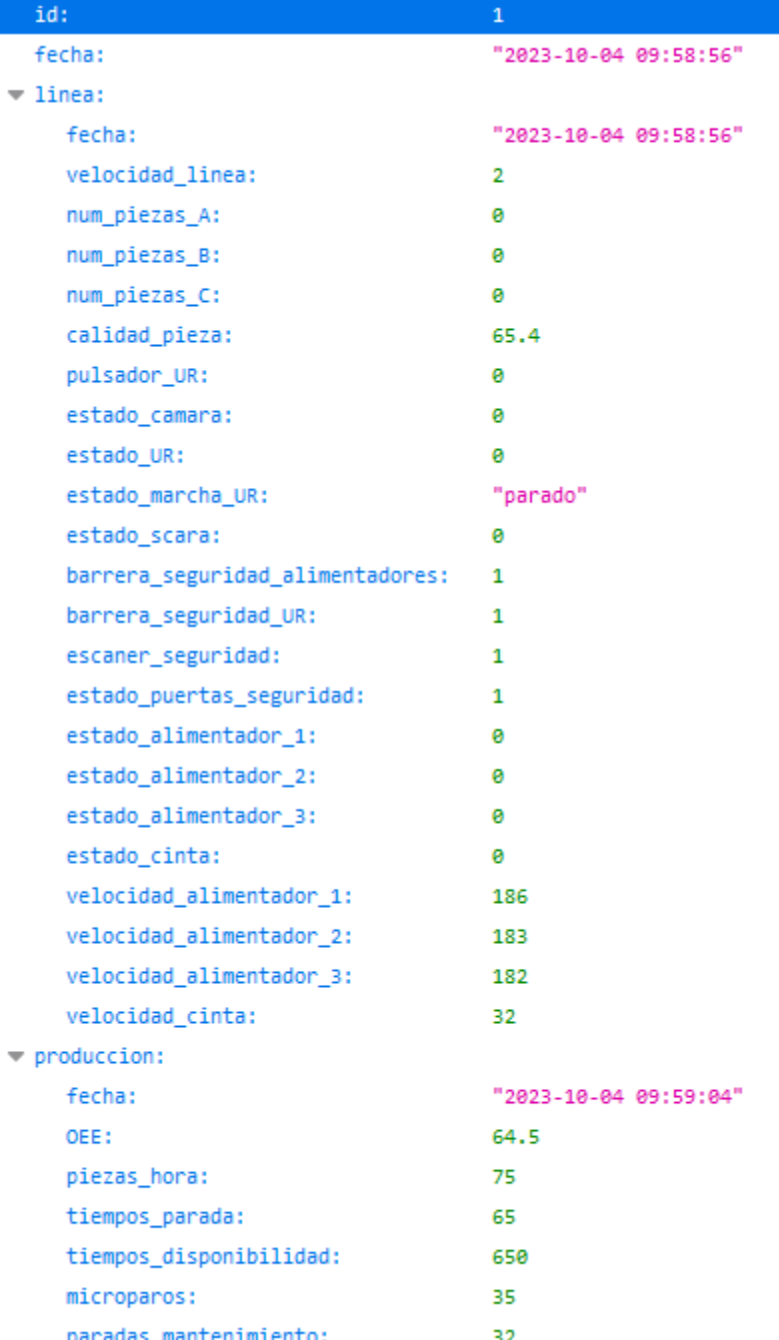

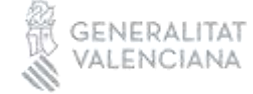

Lo campos del json son:

De la linea:

2023

-ROYECTOS NFORME

- velocidad linea 1,2,3
- num piezas A Número de piezas de tipo A (cuerpo) reconocidas
- num piezas B Número de piezas de tipo B (pen) reconocidas
- num piezas C Número de piezas de tipo C (tapa) reconocidas
- calidad\_pieza Porcentaje de la calidad de la pieza que acaba de reconocer la cámara (0..100)
- pulsador UR 0,1 pulsador entrega pieza se mantiene en 1 hasta que la pieza entregada
- estado\_camara 0,1 apagada/encendida
- estado\_UR 0 parado 1 marcha 2 reducido robot que monta la llave USB
- estado marcha UR parado / montando cuerpo / montando tapa / montando usb / paletizando / entregando
- estado scara 0 parado 1 marcha robot del medio... el que coge piezas pieza del alimentador
- barrera\_seguridad\_alimentadores 0 malo 1 bueno 0-> salta la alarma y pasa a estado reducido
- barrera\_seguridad\_UR 0 malo 1 bueno 0-> salta la alarma y pasa a estado reducido
- escaner\_seguridad 0 malo 1 bueno
- estado\_puertas\_seguridad 0 malo 1 bueno
- estado alimentador 1 0 parado 1 marcha motores para que funcionen los alimentadores de piezas de tipo A... 2 B, 3 C
- estado alimentador 2 0 parado 1 marcha
- estado\_alimentador\_3 0 parado 1 marcha
- estado\_cinta 0 parado 1 marcha
- - velocidad\_alimentador\_1 valor en rpm (de 0..1000 rpm) aprox 180 rpm
	- velocidad\_alimentador\_2 valor en rpm (de 0..1000 rpm) aprox 180 rpm
	- velocidad\_alimentador\_3 valor en rpm (de 0..1000 rpm) aprox 180 rpm
- velocidad\_cinta

De la producción:

• OEE, (es un porcentaje: 0..100)

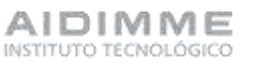

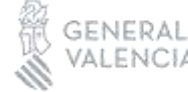

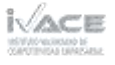

- piezas\_hora, (número de piezas a la hora)
- tiempos\_parada, (segundos de paradas)
- tiempos disponibilidad, (segundos de disponibilidad)
- microparos, (segundos de microparos)
- paradas\_mantenimiento (segundos de paradas de matenimiento)

Estos valores se adquieren tanto del PLC de la línea como del sistema MES que se ha implantado (Dooet)

• cambiar la velocidad de la línea

[http://dpdesarrollo.aidimme.es/fempa/api/configuracion/cambio/\[velocidad\]](http://dpdesarrollo.aidimme.es/fempa/api/configuracion/cambio/%5bvelocidad%5d)

En [velocidad] se indica la velocidad a que se quiere poner la línea (1/2/3)

Este endpoint cambia la velocidad y devuelve un texto como que se ha cambiado la velocidad

• obtener la simulacion de los OEE según la velocidad

http://dpdesarrollo.aidimme.es/fempa/api/simulacion/[velocidad]

En [velocidad] se indica la velocidad de la que se quiere obtener la simulación (1/2/3)

Se devuelve un json con la velocidad y los datos de OEE para la simulación:

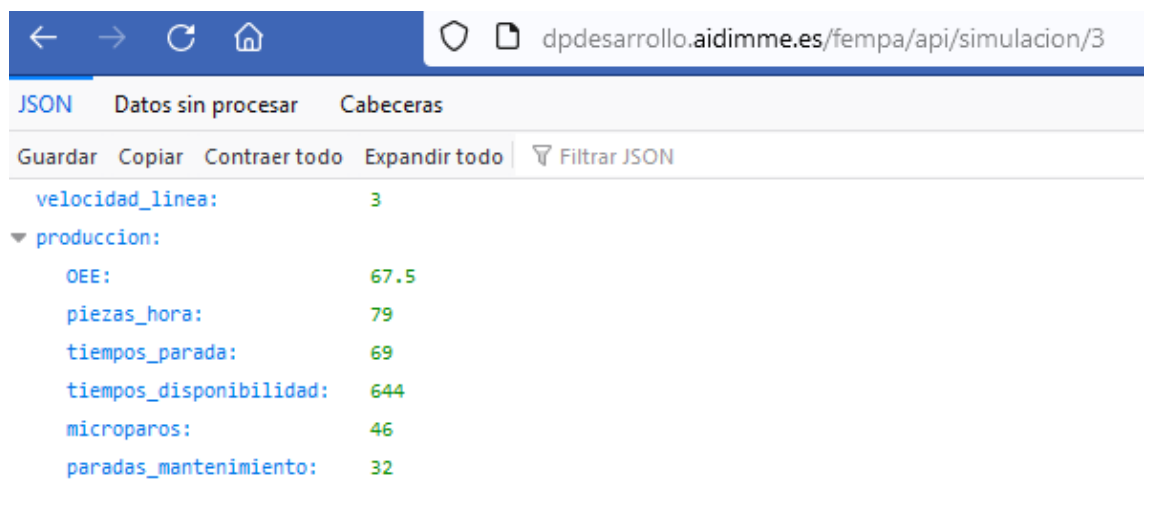

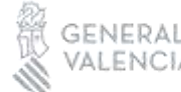

### 2023 -ROYECTOS NFORME

#### <span id="page-22-0"></span>**4. Resultados**

Los resultados del proyecto son tres nuevos demostradores, montados en las instalaciones de FEMPA, manteniéndose la sala de control, montada en las instalaciones de AIDIMME, con los equipos de comunicación necesarios para mostrar la conexión digital entre ambos centros.

Demostrador de tecnologías de fabricación aditiva (FA). En este demostrador se ha instalado un equipo de fabricación aditiva que procesa materiales metálicos.

Demostrador de tecnologías de fabricación inteligente. Se ha complementado la línea de producción automatizada, diseñada para montar memorias USB, con un robot móvil AMR que integra un brazo robótico UR 5 a bordo, para la manipulación de las piezas a transportar.

Demostrador de RA/RV. En el demostrador se ha implementado el gemelo digital de la línea de producción anterior, así como aplicaciones relacionadas con seguridad y prevención de riesgos.

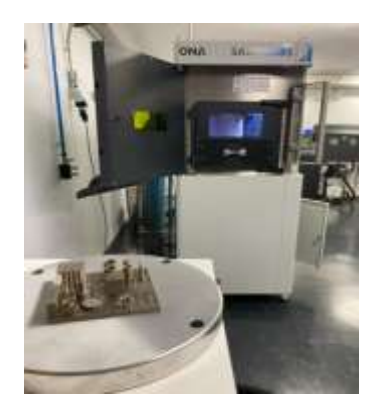

Nueva máquina de fabricación aditiva Aplicación de realidad virtual

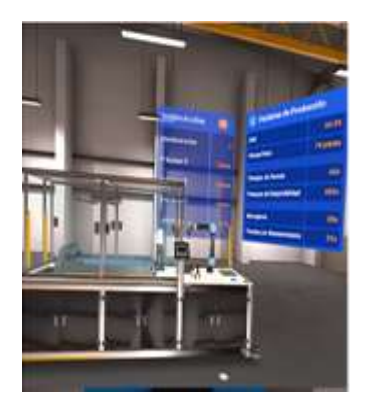

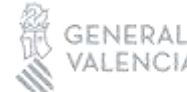

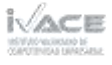

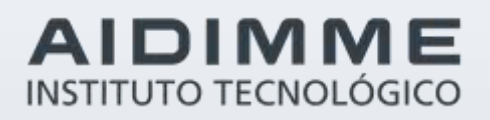

Domicilio fiscal –– C/ Benjamín Franklin 13. (Parque Tecnológico) 46980 Paterna. Valencia (España) Tlf. 961 366 070 | Fax 961 366 185

Domicilio social –– Leonardo Da Vinci, 38 (Parque Tecnológico) 46980 Paterna. Valencia (España) Tlf. 961 318 559 - Fax 960 915 446

> [aidimme@aidimme.es](mailto:aidimme@aidimme.es) [www.aidimme.es](http://www.aidimme.es/)